**Slide 1 - Welcome** 

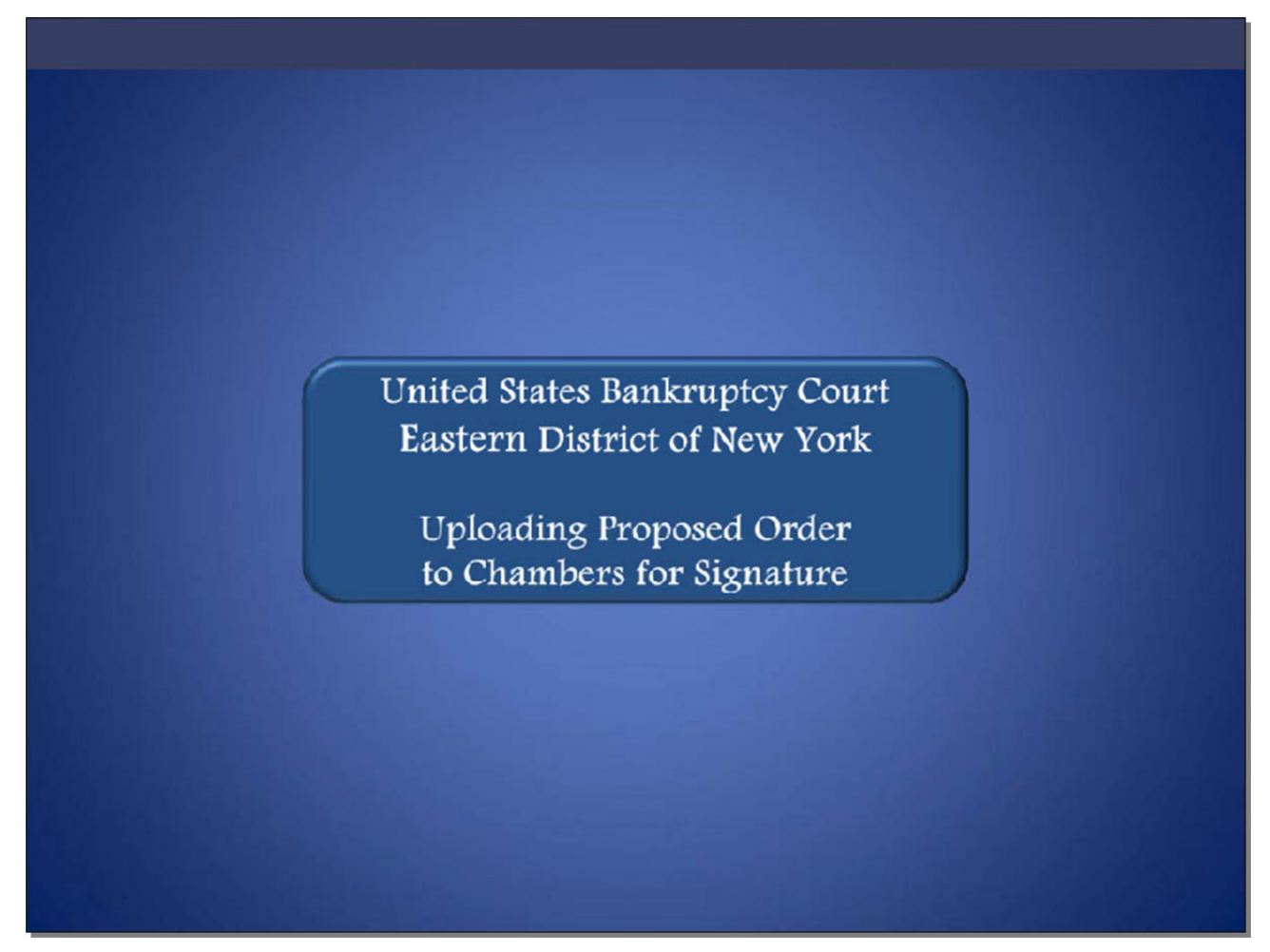

Welcome to the United States Bankruptcy Court Eastern District of New York's lesson on Uploading Proposed Order to Chambers for Signature.

**Slide 2 - Navigation Instructions** 

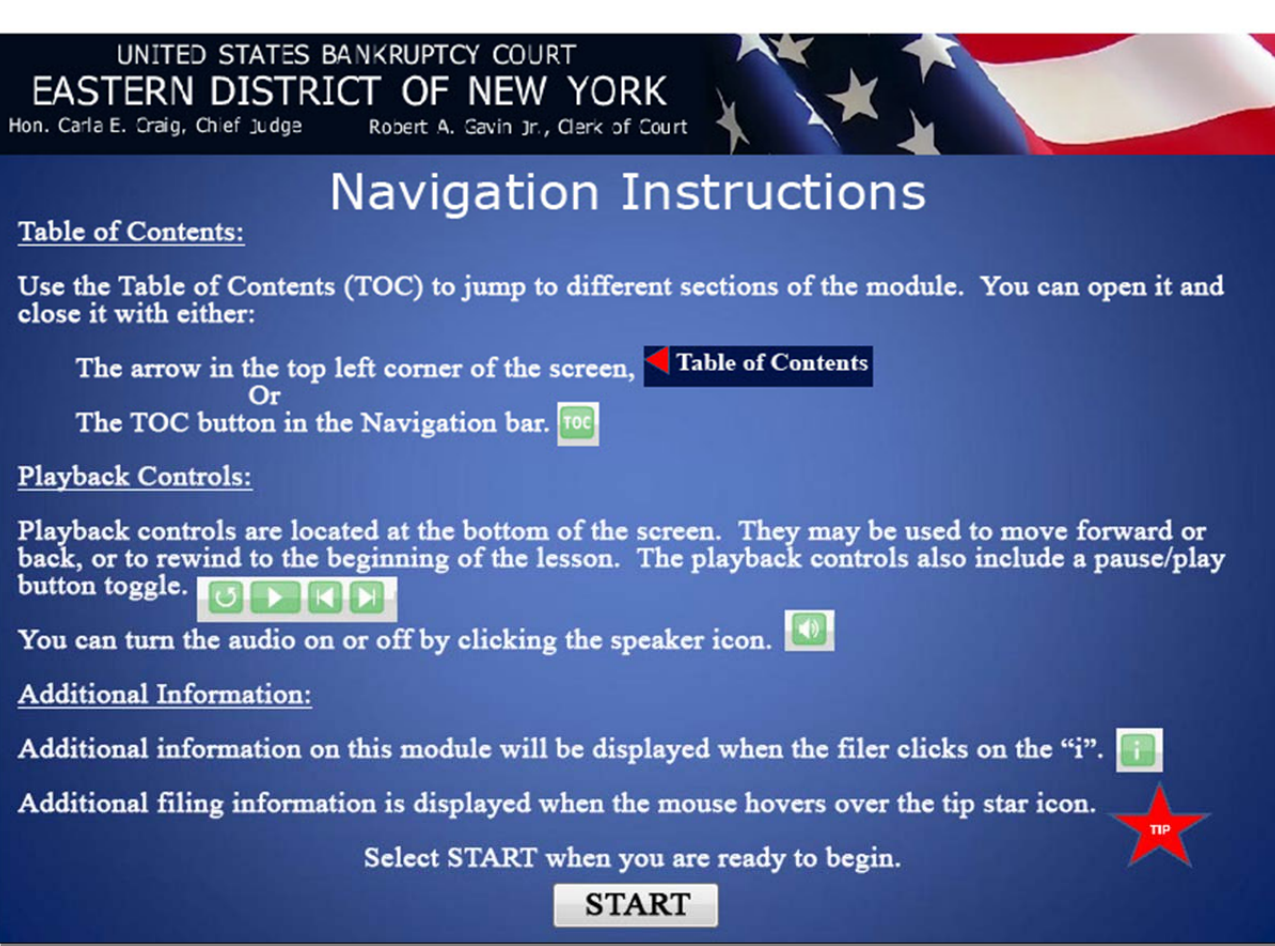

**Slide 3 - Objective** 

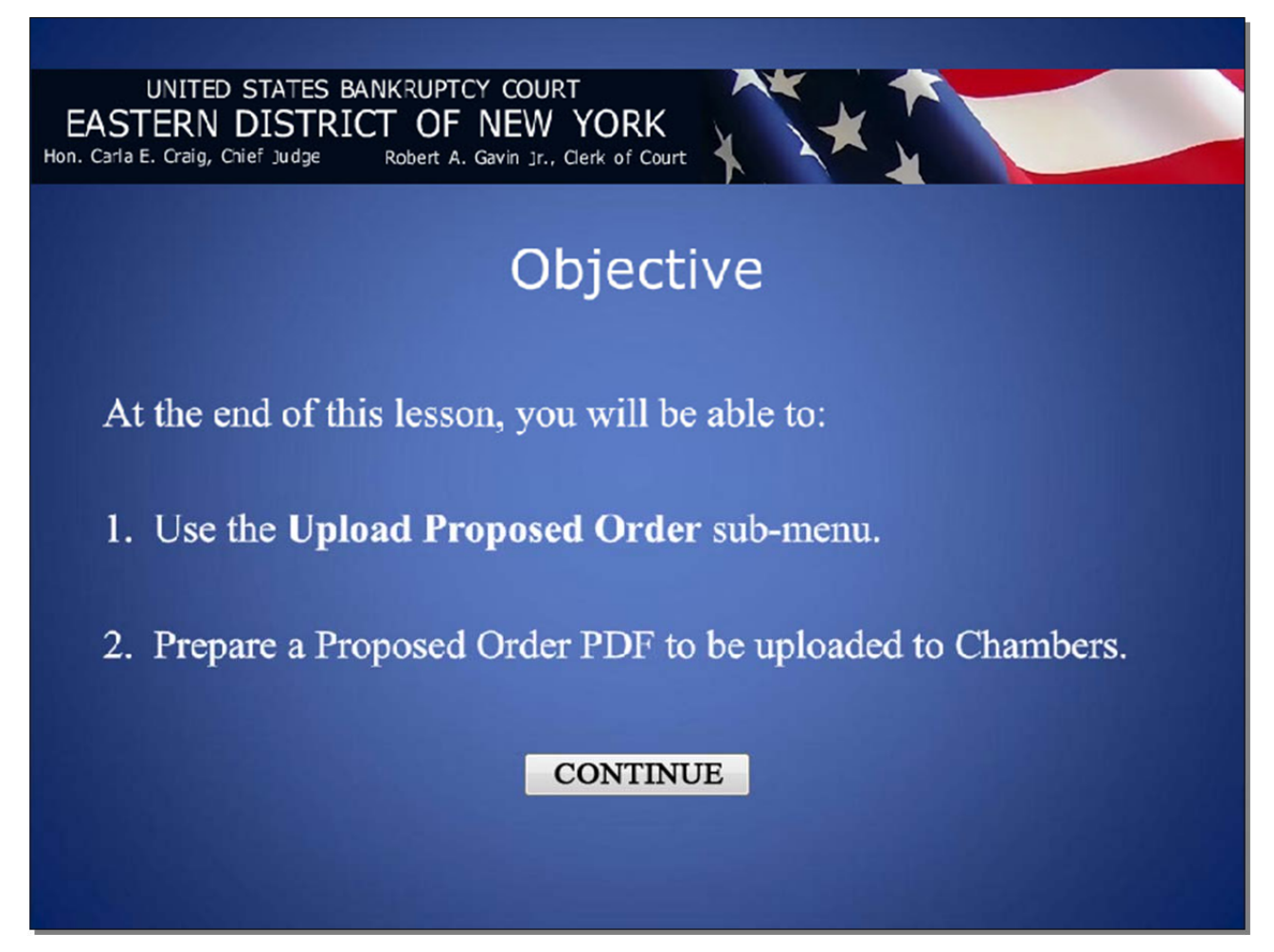

#### **Slide 4 - Order Requirements**

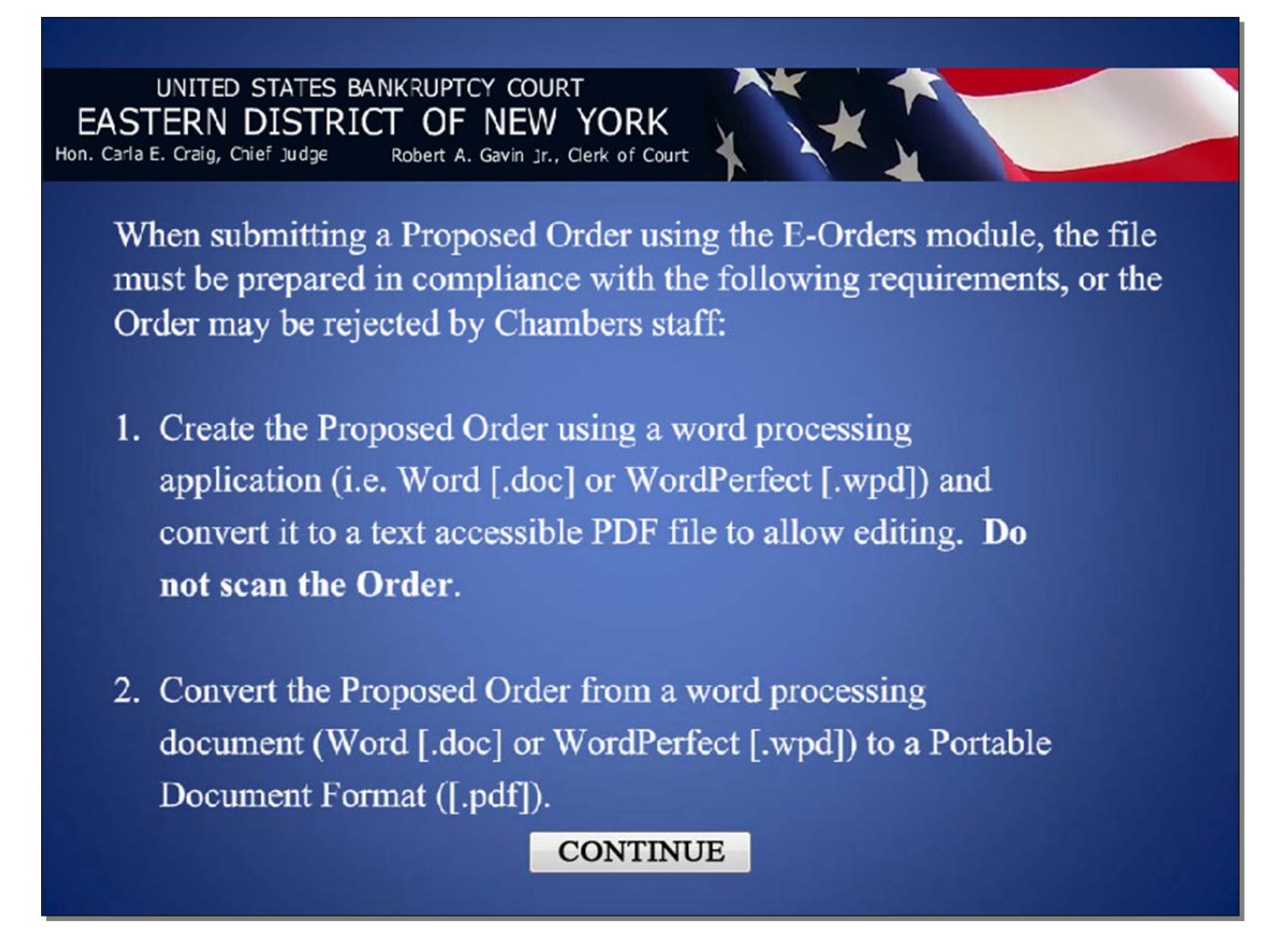

# **Slide 5 - Order Requirements (Cont'd)**

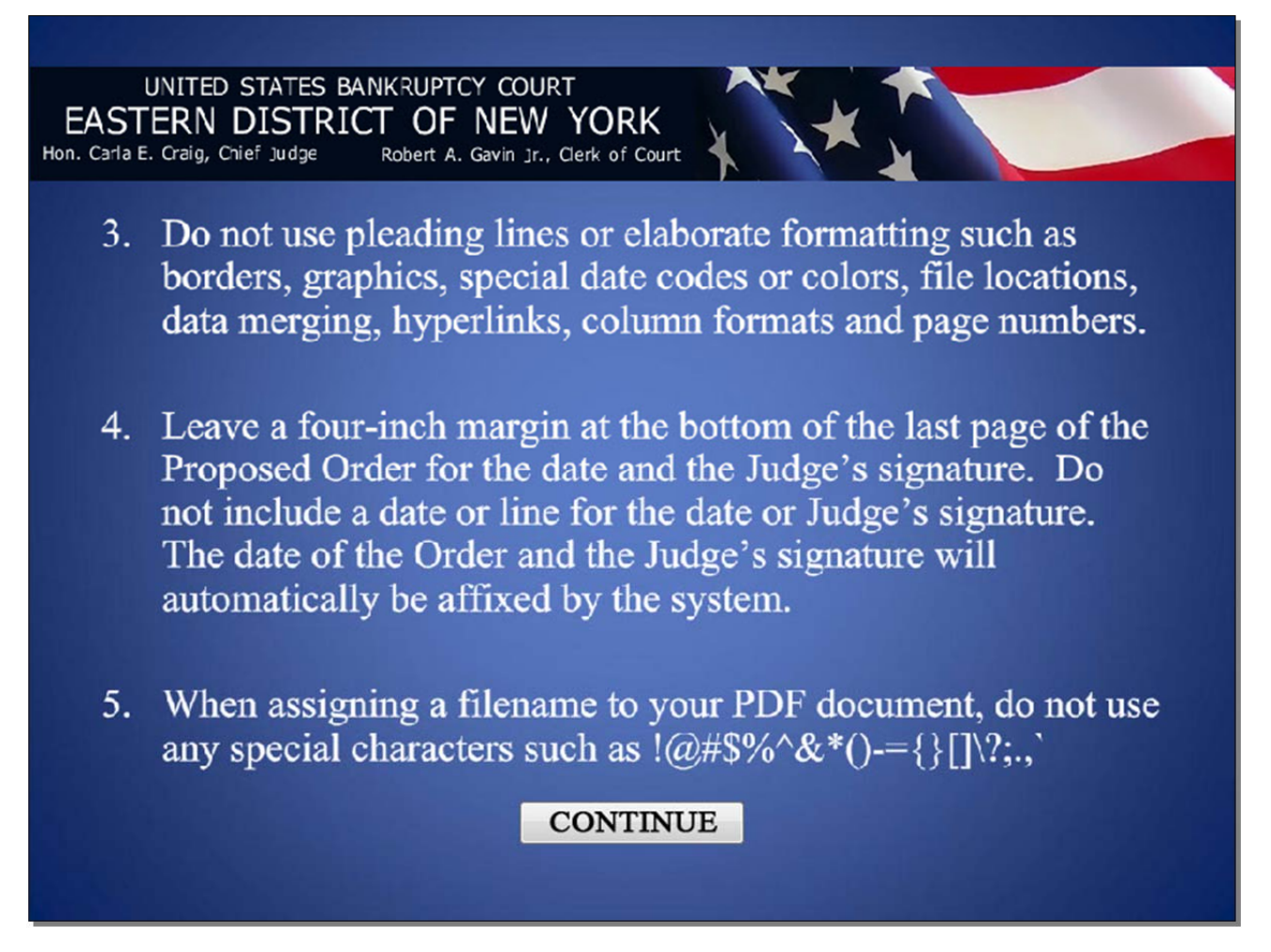

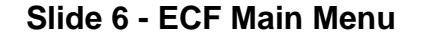

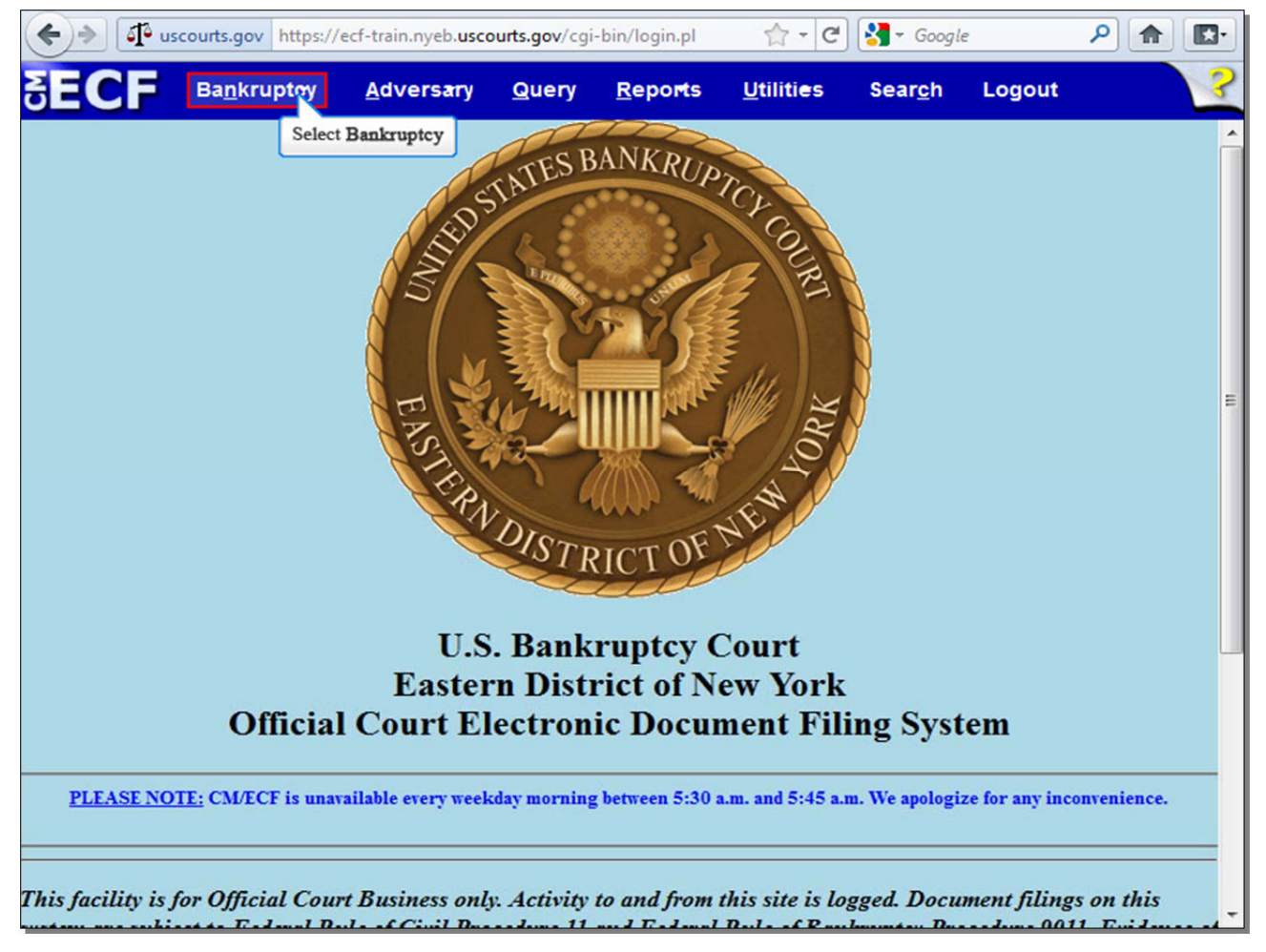

After successfully logging in to CM/ECF, select **Bankruptcy** if you are uploading a Proposed Order to a bankruptcy case, or select **Adversary** if you are uploading a Proposed Order to an adversary case. For this lesson, select **Bankruptcy**.

# **Slide 7 - Bankruptcy Events**

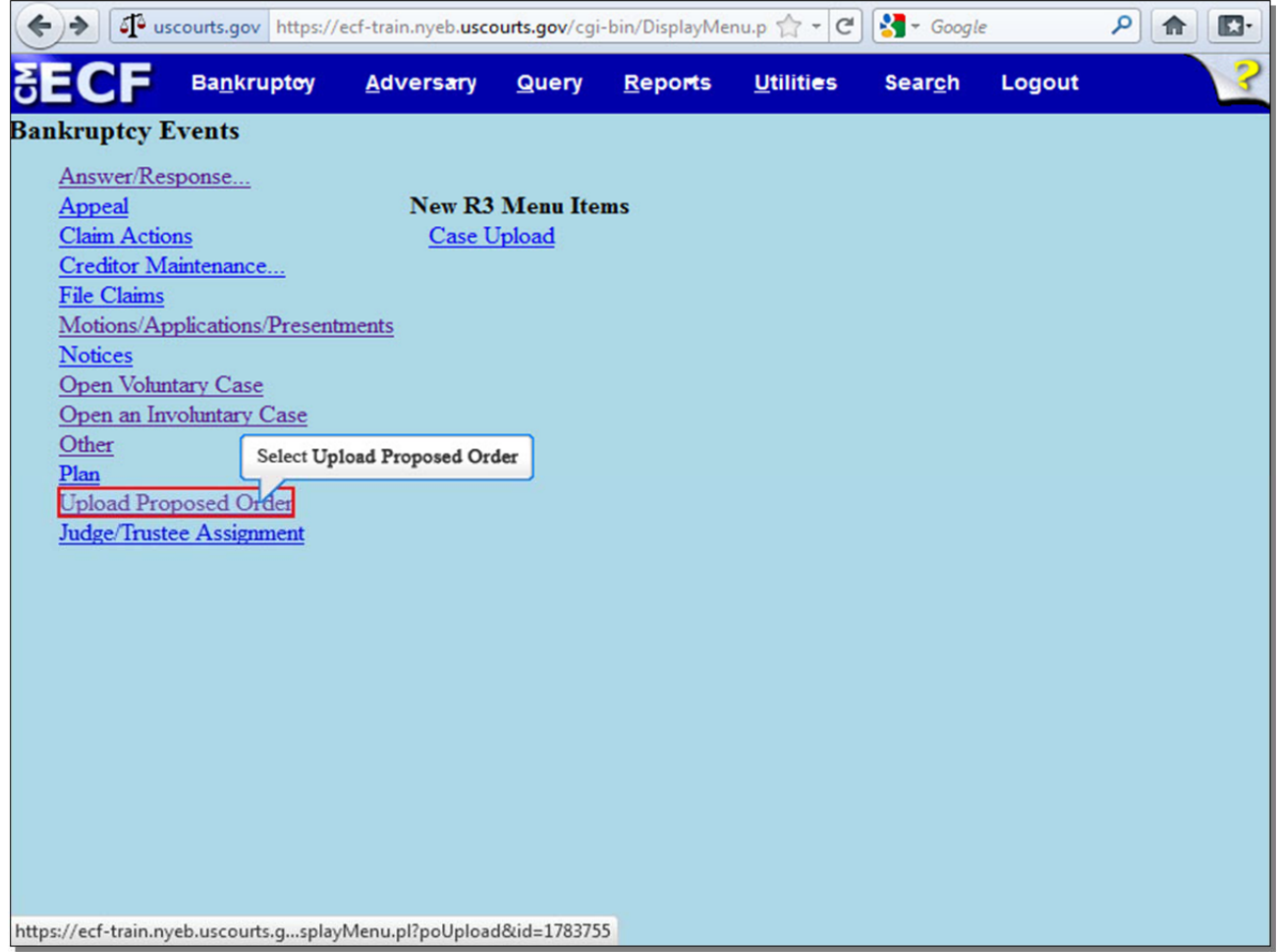

### From the **Bankruptcy Events** menu, select **Upload Proposed Order**.

**TIP:** If you were uploading a Proposed Order to an adversary case, you would select the same **Upload Proposed Order** option in the **Adversary Events** menu.

**Slide 8 - Upload Proposed Order for Bankruptcy** 

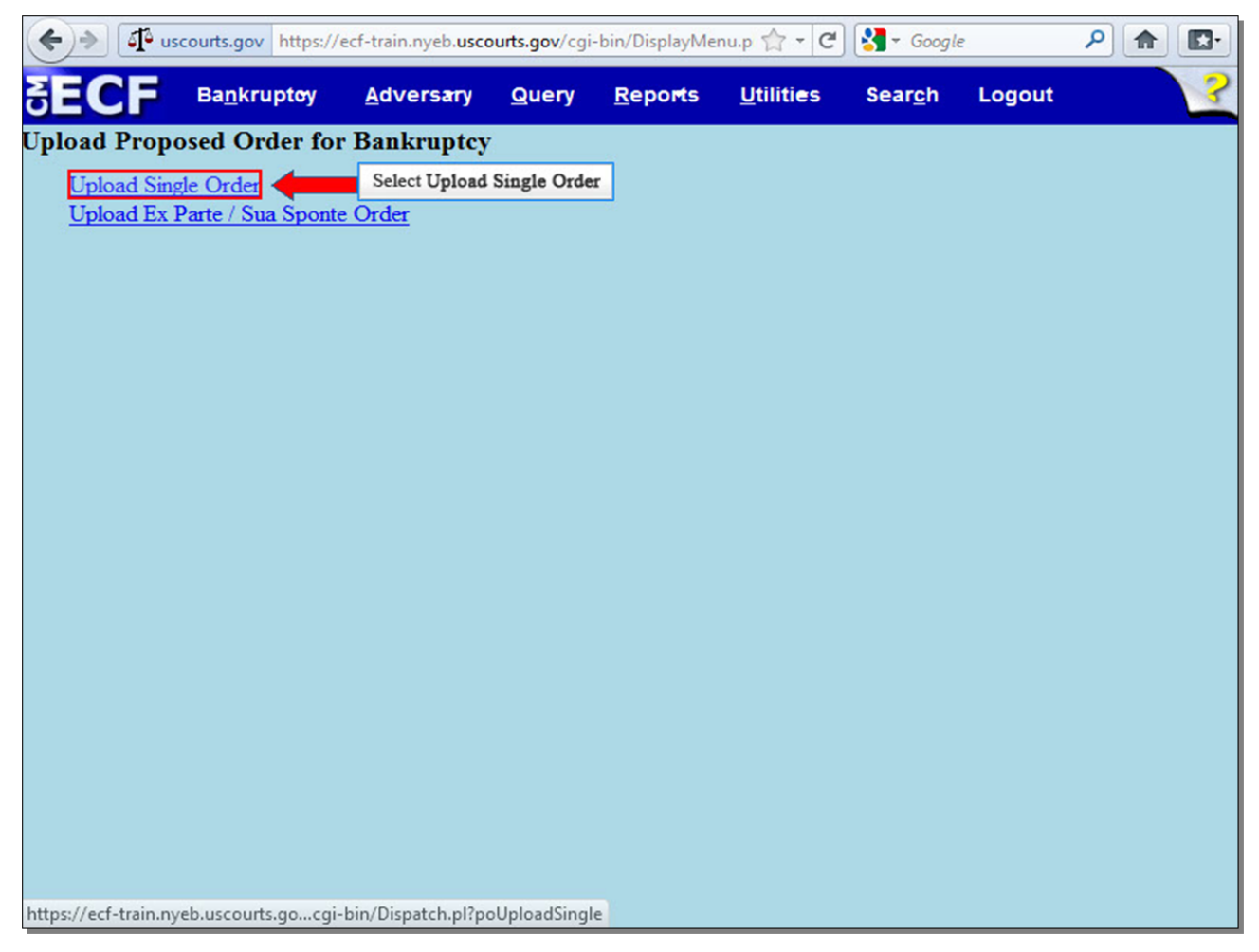

As our Proposed Order is related to a previously-filed Motion, select **Upload Single Order**.

#### **Slide 9 - Enter Case Number**

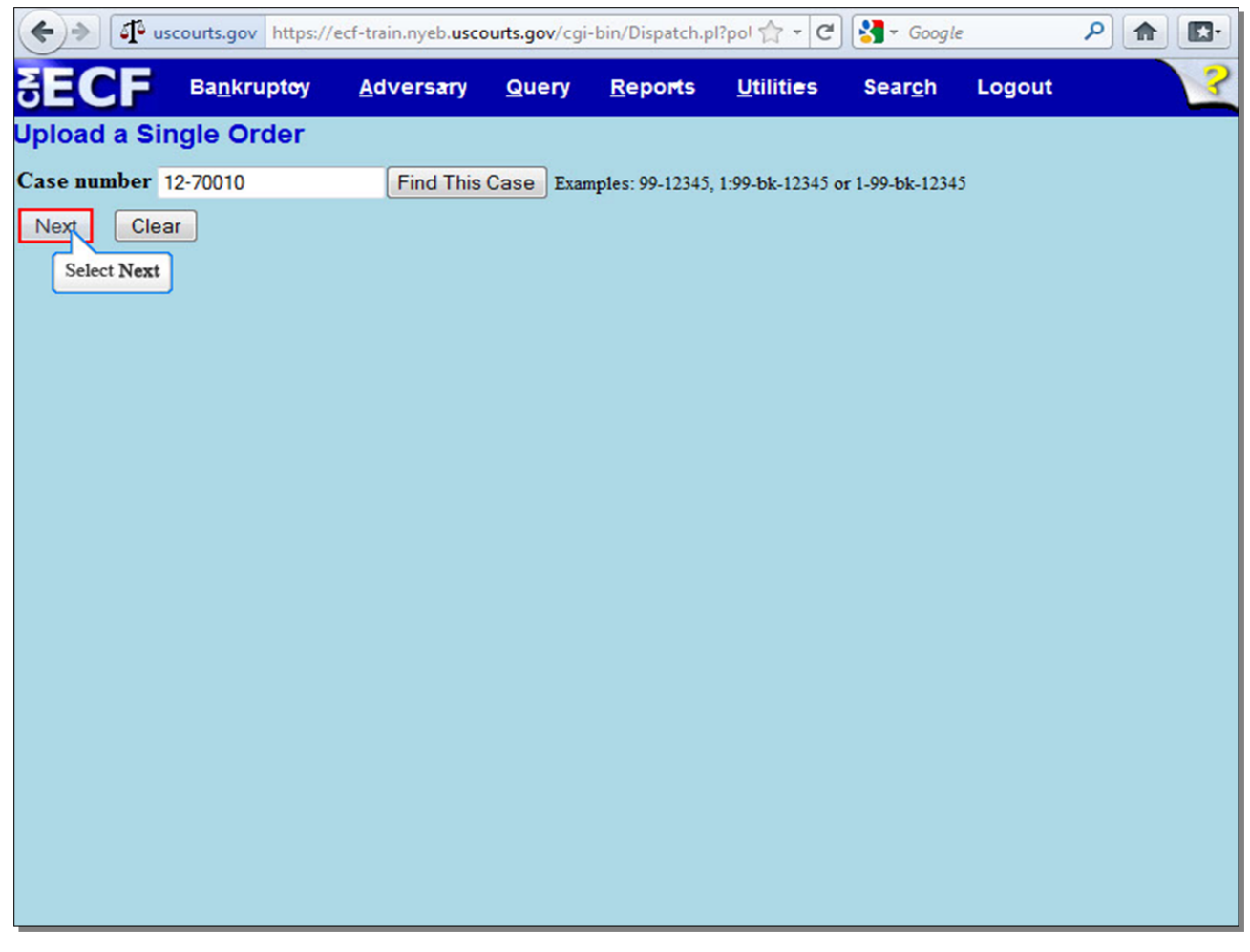

Enter your **Case number**, and select **Next** to continue.

# **Slide 10 - Related Document Number**

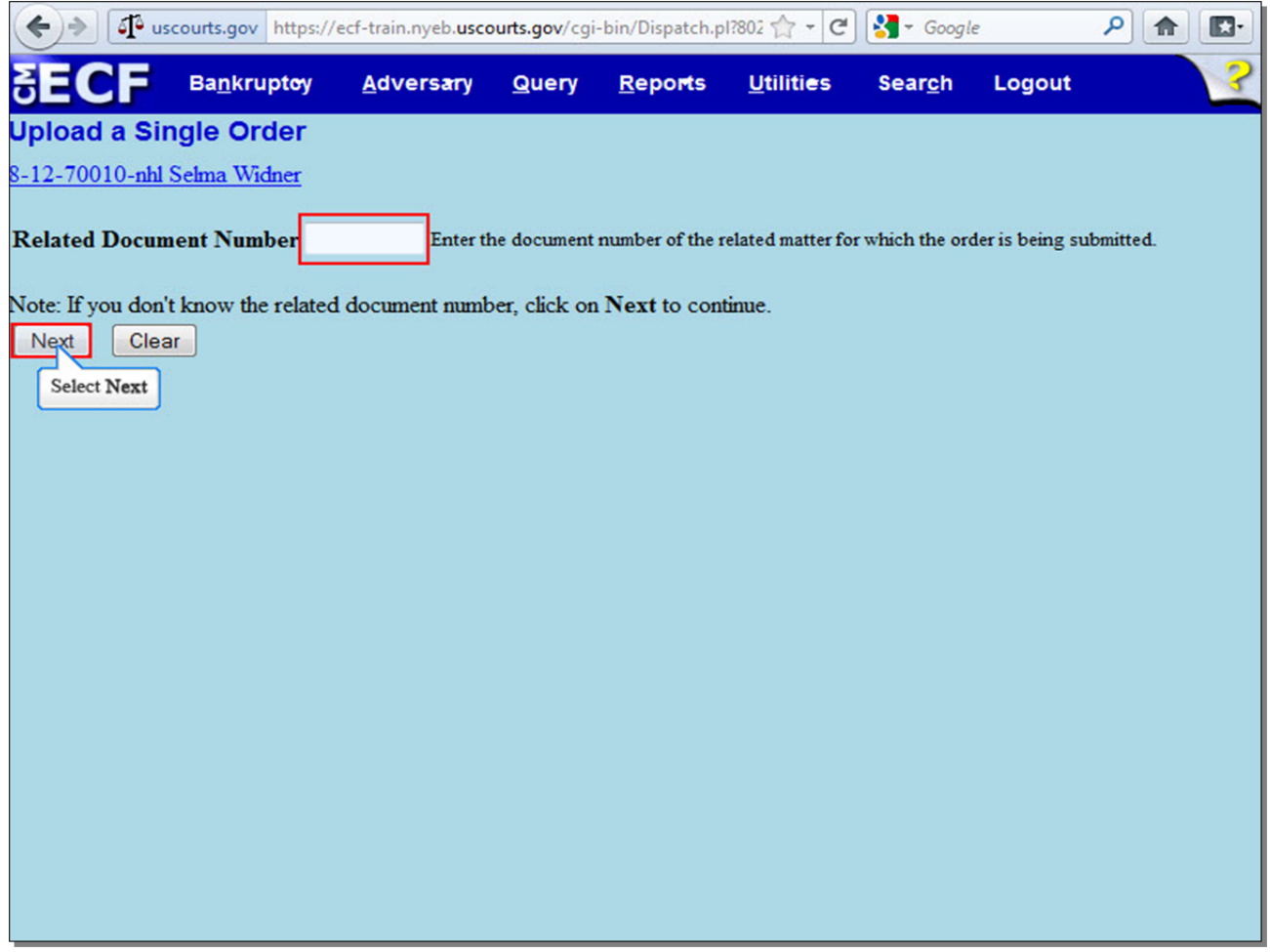

Enter the document number of the related matter for which the Order is being submitted. If you do not know the **Related Document Number**, select **Next** to continue.

### **Slide 11 - Category Selection**

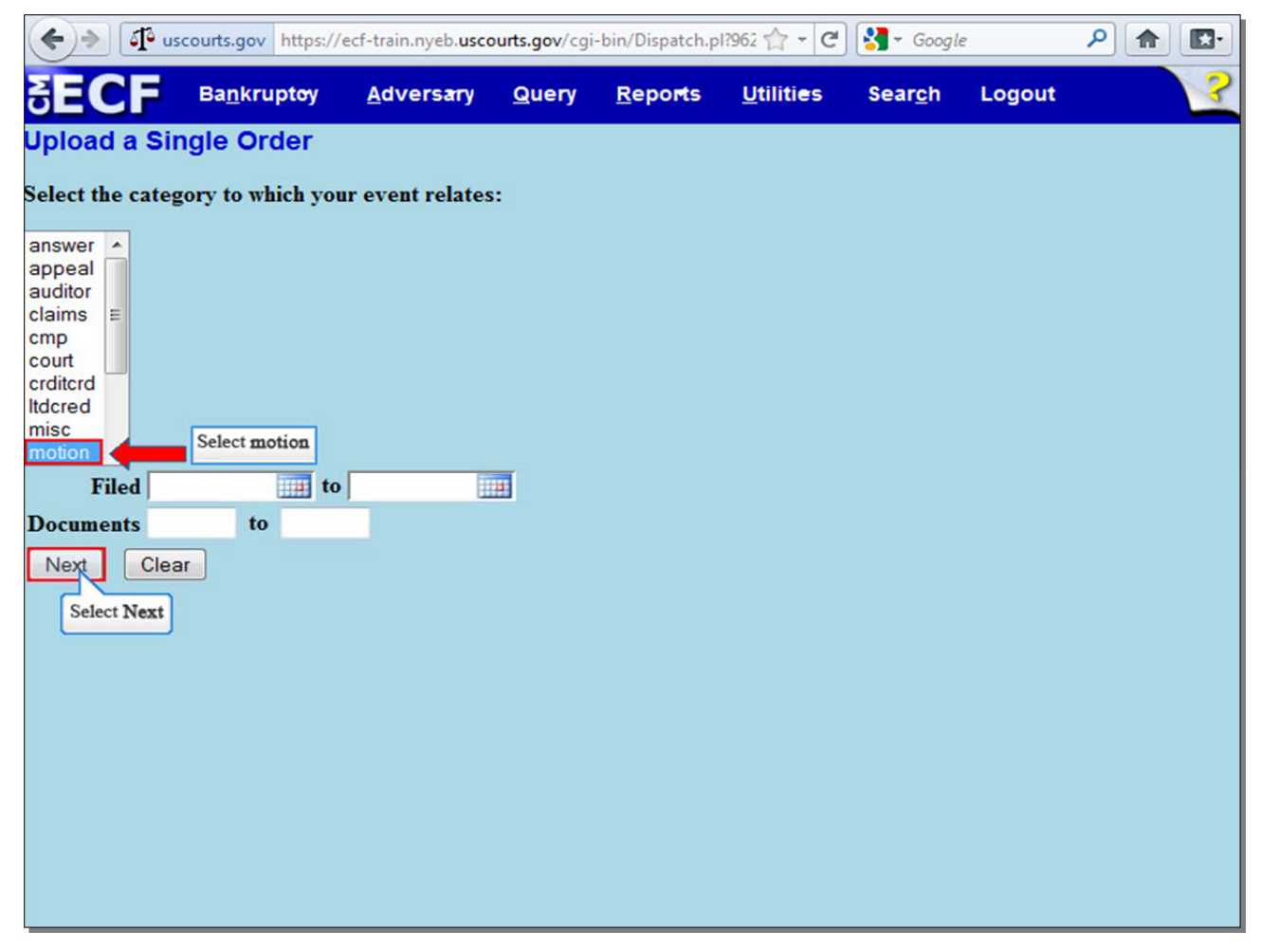

Select **motion** from the list of categories, as the Proposed Order relates to a motion. Select **Next** to continue.

**Slide 12 - Related Event(s)** 

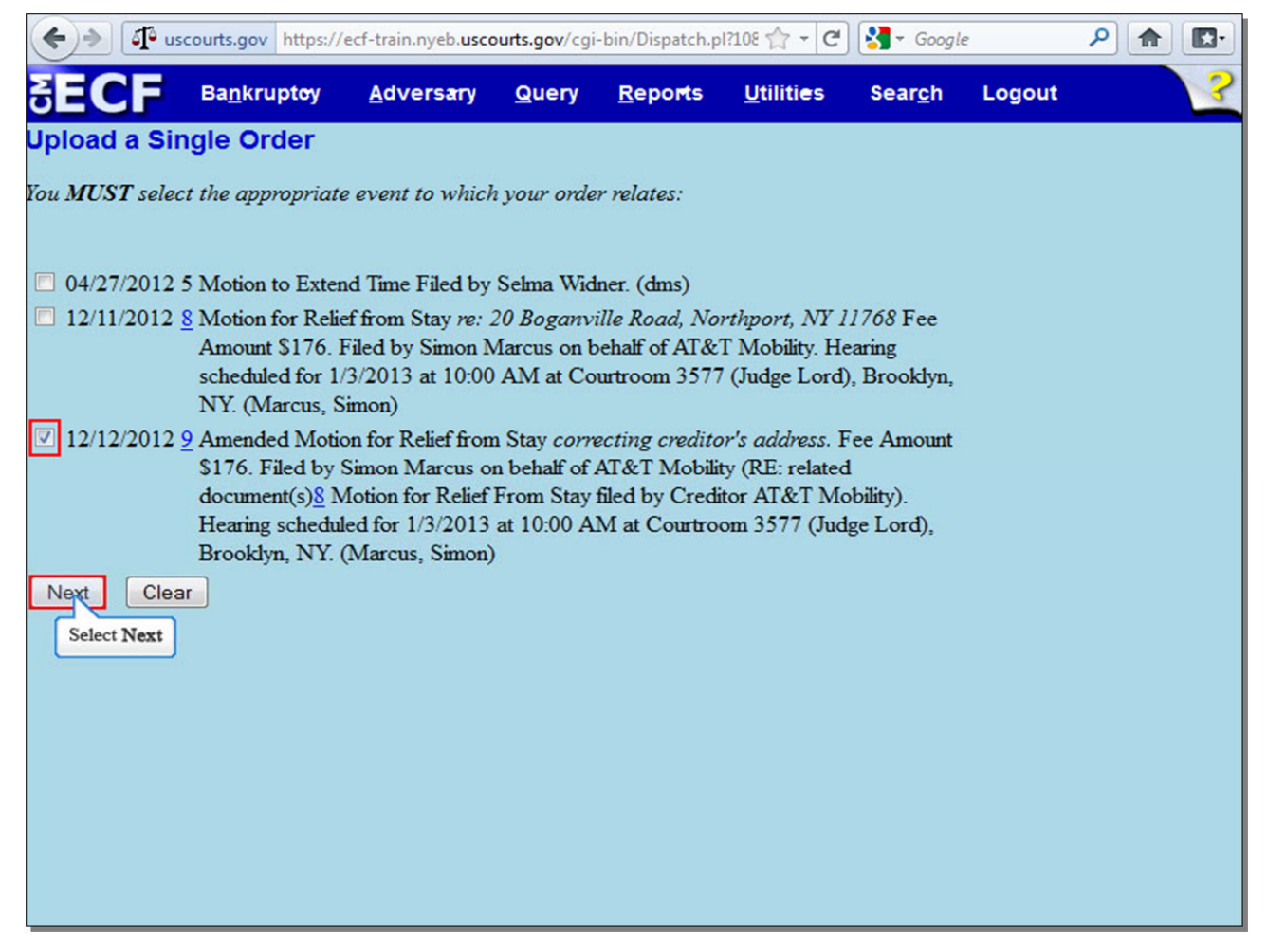

Place a check in the box next to the event to which your Order relates. Select **Next** to continue.

# **Slide 13 - Order Type**

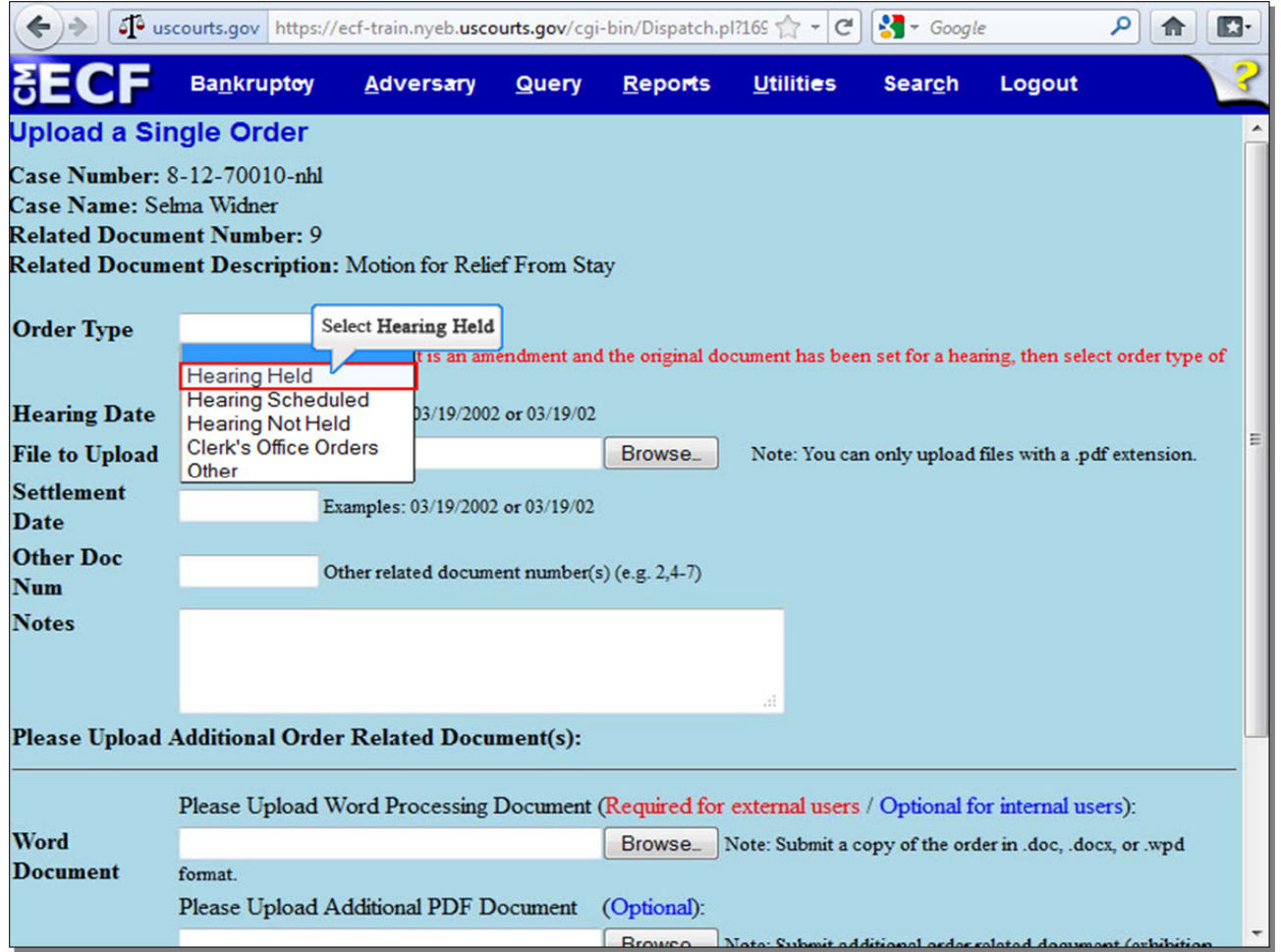

Select an **Order Type** from the drop-down box. Select **Hearing Held** if your motion was already heard. Select **Hearing Scheduled** if your motion is scheduled to be heard on a future date. Disregard **Hearing Not Held**, **Clerk's Office Orders**, and **Other**. For this lesson, select **Hearing Held**.

# **Slide 14 - File to Upload**

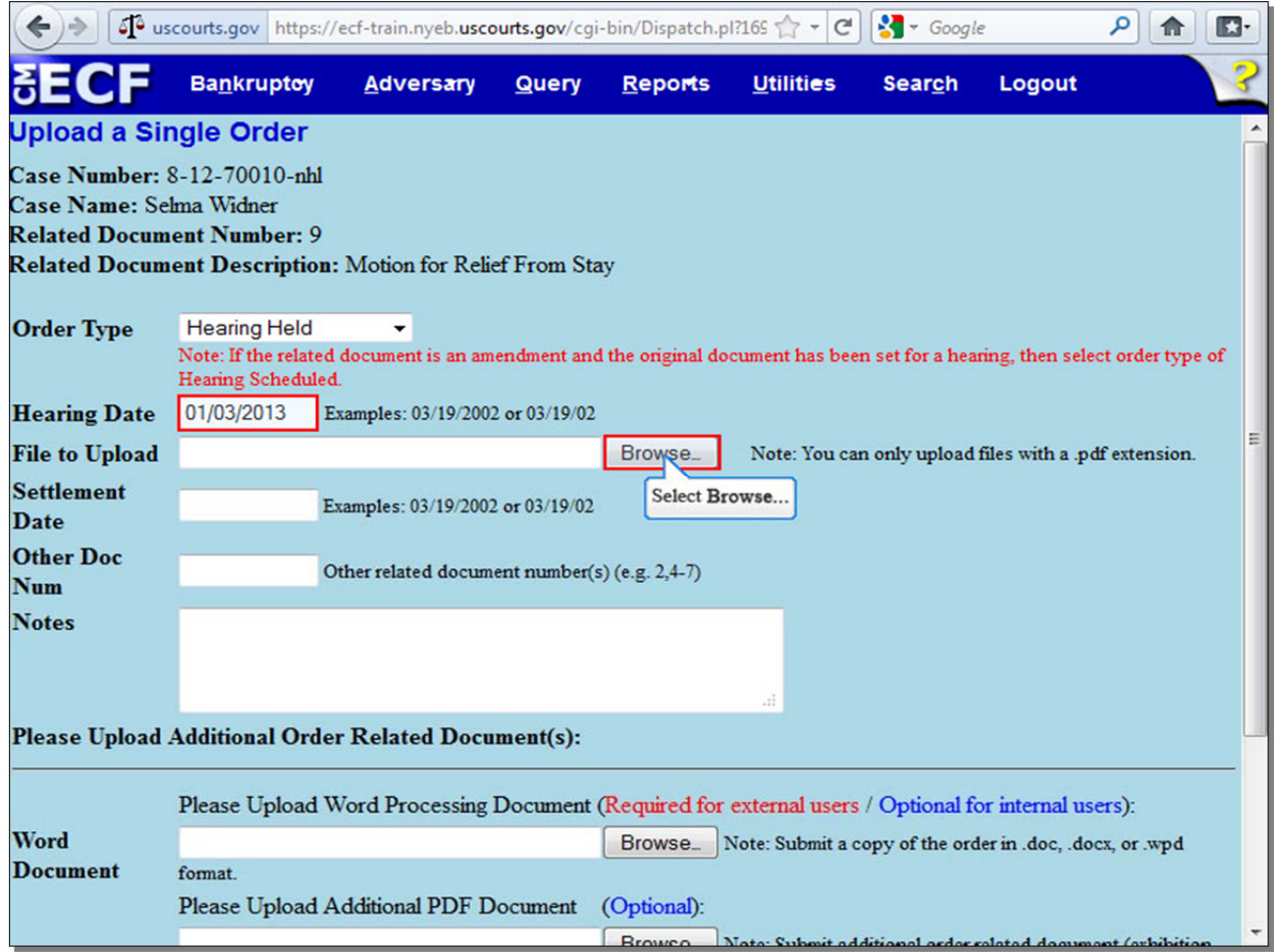

The date your motion was heard in Court automatically populates the **Hearing Date** field. Select **Browse...** to upload the Proposed Order in PDF.

**Slide 15 - File to Upload (Cont'd)** 

| Dantzerintaar<br><b>File Upload</b><br>30 | 4 uscourts.gov https://ecf-train.nyeb.uscourts.gov/cgi-bin/Dispatch.pl?169 1 7 - C<br>A plainter month<br>$\bigcap \{1,2,3,4,5\}$ | Daname        | 11611161           | $-$ Google<br>Consenta<br>Lonard                           | ۹           | 11           | n.<br>۰<br>$\mathbf{x}$ |
|-------------------------------------------|----------------------------------------------------------------------------------------------------|---------------|--------------------|------------------------------------------------------------|-------------|--------------|-------------------------|
|                                           | ▶ Computer ▶ Local Disk (C:) ▶ Widner                                                                                             |               |                    | Search Widner<br>$-14$                                     |             |              | ۹                       |
| Organize v<br>New folder                  |                                                                                                    |               |                    |                                                            | 988 ▼       | F۱           | 0                       |
| <b>Experience</b>                         | Name                                                                                                    |               | Date modified      | Type                                                       | <b>Size</b> |              |                         |
| Desktop                                   | 12-70010 amended motion                                                                                                    |               | 12/11/2012 3:35 PM | Adobe Acrobat D                                            |             | <b>11 KB</b> |                         |
| <b>Downloads</b>                          | 12-70010 motion                                                                                                    |               | 12/11/2012 3:35 PM | Adobe Acrobat D                                            |             | <b>11 KB</b> |                         |
| Recent Places                             | <b>Affirmation in Support</b>                                                                                                    |               | 1/3/2013 3:16 PM   | Adobe Acrobat D                                            |             | <b>11 KB</b> |                         |
|                                           | Proposed Order                                                                                                    |               | 1/15/2013 2:47 PM  | Microsoft Word D                                           |             | <b>13 KB</b> |                         |
| Libraries<br>Ξ                            | Proposed Order                                                                                                    |               | 1/3/2013 3:16 PM   | Adobe Acrobat D                                            |             | <b>11 KB</b> |                         |
| Music<br><b>Pictures</b><br>Videos        |                                                                                                    |               |                    |                                                            |             |              |                         |
| Computer                                  |                                                                                                    |               |                    |                                                            |             |              |                         |
| Local Disk (C:)                           |                                                                                                    |               |                    |                                                            |             |              |                         |
| ci-data-vol4\FOF                          |                                                                                                    |               |                    |                                                            |             |              |                         |
| REG CHAMBERS                              |                                                                                                    |               |                    |                                                            |             |              |                         |
| ci-data-vol3\TRA +                        |                                                                                                    |               |                    |                                                            |             |              |                         |
|                                           | File name: Proposed Order                                                                                                    |               |                    | <b>All Files</b><br>▼<br>Open                              |             | Cancel       |                         |
|                                           |                                                                                                    |               |                    | Select Open                                                |             |              |                         |
| <b>Document</b><br>format.                | Please Upload Additional PDF Document                                                                                             | (Optional):   |                    |                                                            |             |              |                         |
|                                           |                                                                                                    | <b>Browco</b> |                    | Note: Submit additional acdes solated document (orbibition |             |              |                         |

Select the PDF version of the **Proposed Order**. It is highly recommended that you first right click to open and view any file you are uploading to confirm that it is the correct document. Select **Open** to upload the Proposed Order.

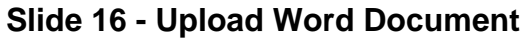

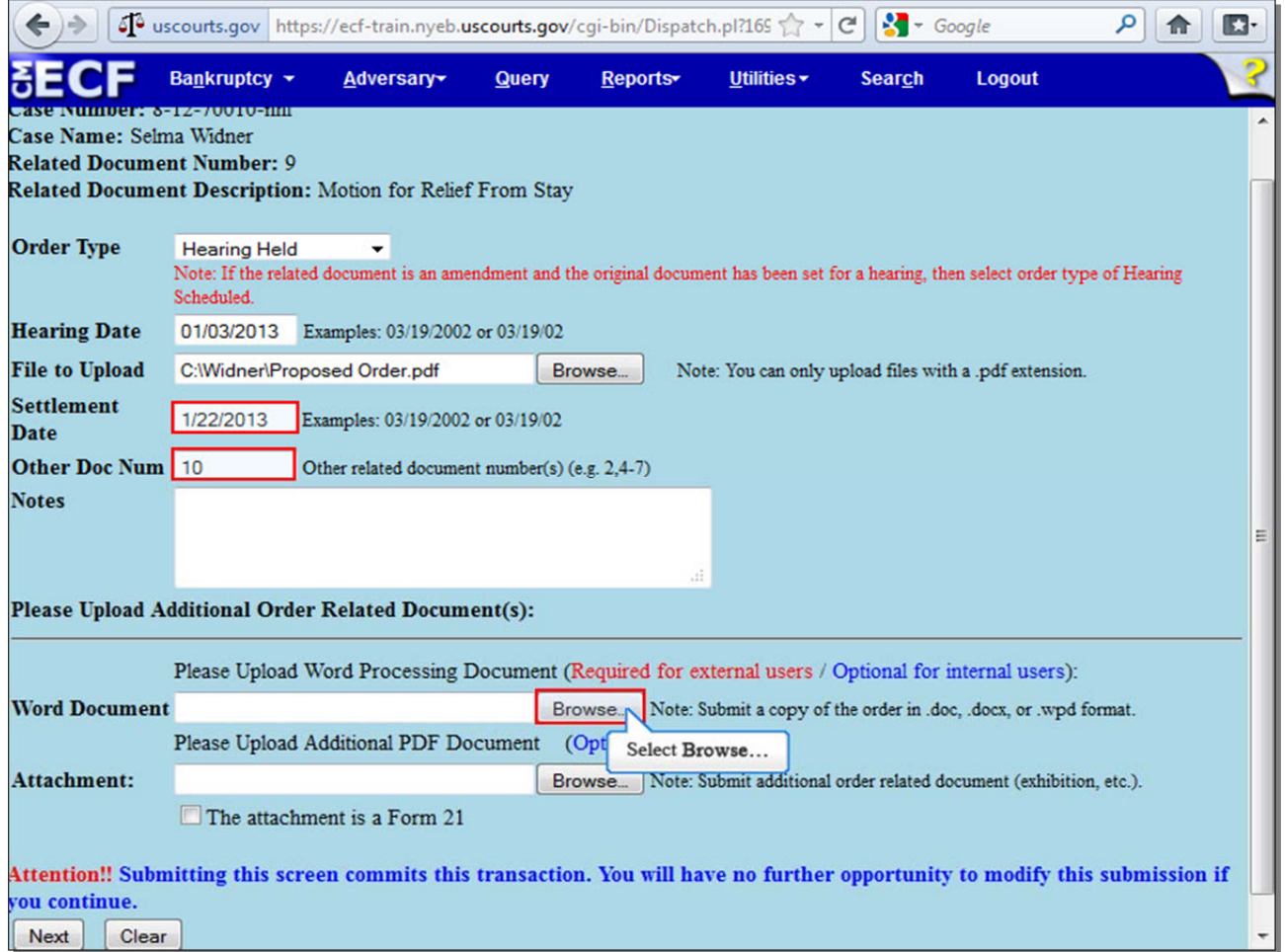

If you are uploading an Order with a Settlement Date - in other words, the Judge stated at the end of the hearing to settle the Order - enter the **Settlement Date** in the appropriate box. If there are other documents on the case that are related to the motion for which you are filing the Proposed Order, such as objections or affirmations in support, enter those document numbers in the **Other Doc Num** box. Use the **Notes** box to provide only additional information to help Chambers understand an out-of-the-ordinary Proposed Order. It is recommended that this box be used on a limited basis.

In addition to a PDF version, the Proposed Order must also be uploaded in word processing format (i.e. Word, WordPerfect). Select the **Browse...** button next to **Word Document** to do so.

**Slide 17 - Upload Word Document (Cont'd)** 

| Rankruntev +<br><b>File Upload</b><br>ಲು                                                     | 4 uscourts.gov https://ecf-train.nyeb.uscourts.gov/cgi-bin/Dispatch.pl?169 1 - C<br><b>Adversarv</b><br><b>Ollerv</b><br><b>Renorter</b> | <b>Hilitias</b>    | $-$ Google<br><b>Search</b><br><b>Lonout</b> | م<br>11      | n.<br>$\mathbf{x}$ |
|----------------------------------------------------------------------------------------------|----------------------------------------------------------------------------------------------------|--------------------|----------------------------------------------|--------------|--------------------|
|                                                                                              | ▶ Computer ▶ Local Disk (C:) ▶ Widner                                                                                                    | ۰                  | Search Widner<br>$\ast_{\mathcal{T}}$        |              | ٩                  |
| Organize v<br>New folder                                                                     |                                                                                                    |                    |                                              | 888 ▼<br>FI  | 0                  |
| Favorites                                                                                    | ◢<br>Name                                                                                                    | Date modified      | Type                                         | <b>Size</b>  |                    |
| Desktop                                                                                      | 12-70010 amended motion                                                                                                    | 12/11/2012 3:35 PM | Adobe Acrobat D                              | <b>11 KB</b> |                    |
| <b>Downloads</b>                                                                             | 12-70010 motion                                                                                                    | 12/11/2012 3:35 PM | Adobe Acrobat D                              | <b>11 KB</b> |                    |
| 鹽<br><b>Recent Places</b>                                                                    | Affirmatio Select Proposed Order                                                                                                    | 1/3/2013 3:16 PM   | Adobe Acrobat D                              | <b>11 KB</b> |                    |
|                                                                                              | Exhibit<br>ᅚ                                                                                                    | 1/3/2013 3:16 PM   | Adobe Acrobat D                              | <b>11 KB</b> |                    |
| Ξ<br><b>Libraries</b>                                                                        | $\omega$<br>Proposed Order                                                                                                    | 1/15/2013 2:47 PM  | Microsoft Word D                             | 13 KB        |                    |
| <b>Documents</b><br>×<br>Music<br>Pictures<br>Videos                                         | Proposed Order                                                                                                    | 1/3/2013 3:16 PM   | Adobe Acrobat D                              | <b>11 KB</b> |                    |
| Computer<br>كار<br>Local Disk (C:)<br>ci-data-vol4\FOF<br>REG CHAMBERS<br>ci-data-vol3\TRA + |                                                                                                    |                    |                                              |              |                    |
|                                                                                              | File name: Proposed Order                                                                                                    |                    | <b>All Files</b><br>▼<br>Open<br>Select Open | Cancel       |                    |
| vou continue.<br>Next<br>Clear                                                               | Attention!! Submitting this screen commits this transaction. You will have no further oppor                                              |                    |                                              |              |                    |

Select the word processing version of the **Proposed Order**, and then select **Open** to upload the Proposed Order.

#### **Slide 18 - Additional Attachment**

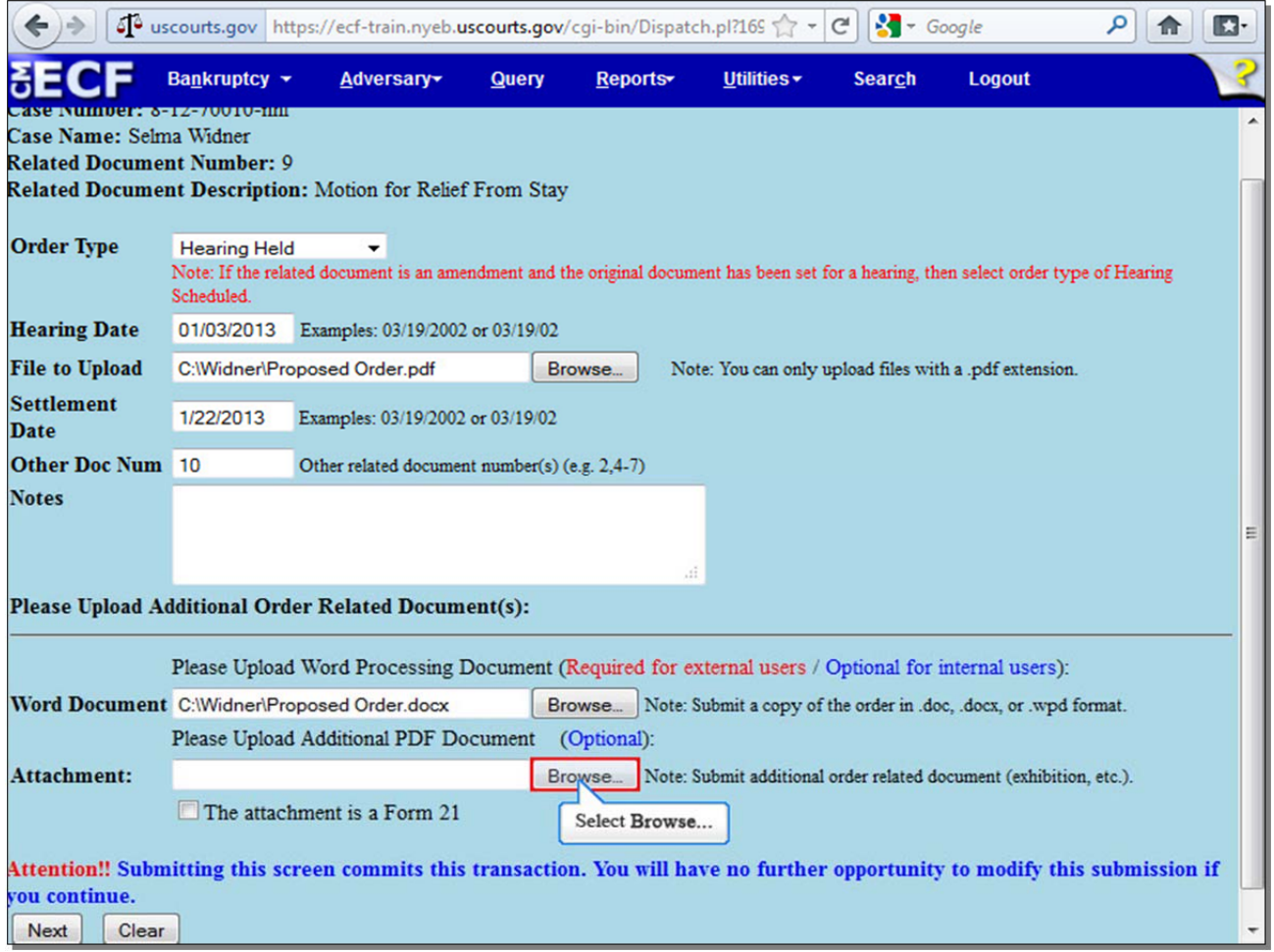

You may also add an additional attachment to a Proposed Order, such as an exhibit. For example, when submitting a Proposed Order "to Approve the Stipulation," select **Browse...** to upload the Stipulation as an additional PDF document. However, you must comply with the Judges' guidelines when uploading additional PDF documents with the Proposed Order. Also, you should only upload an additional attachment at the direction of Chambers. Select the **Browse...** button next to **Attachment** to do so.

**Slide 19 - Additional Attachment (Cont'd)** 

|                            | ▶ Computer ▶ Local Disk (C:) ▶ Widner                                        |                    | Search Widner<br>$-14$ |             |              |   |
|----------------------------|------------------------------------------------------------------------------|--------------------|------------------------|-------------|--------------|---|
| Organize v<br>New folder   |                                                                              |                    |                        | 888 ▼       | FI           | 0 |
| Favorites                  | 木<br>Name                                                                    | Date modified      | Type                   | <b>Size</b> |              |   |
| <b>Desktop</b>             | $12-70010$ amended motion                                                    | 12/11/2012 3:35 PM | Adobe Acrobat D        |             | <b>11 KB</b> |   |
| <b>Downloads</b>           | 12-70010 motion                                                              | 12/11/2012 3:35 PM | Adobe Acrobat D        |             | <b>11 KB</b> |   |
| 95<br><b>Recent Places</b> | <b>Affirmation in Support</b>                                                | 1/3/2013 3:16 PM   | Adobe Acrobat D        |             | <b>11 KB</b> |   |
|                            | Exhibit                                                                      | 1/3/2013 3:16 PM   | Adobe Acrobat D        |             | <b>11 KB</b> |   |
| Ξ<br><b>Libraries</b>      | <b>Proposed Order</b><br>$\left( \mathbf{w}\right)$<br><b>Select Exhibit</b> | 1/15/2013 2:47 PM  | Microsoft Word D       |             | 13 KB        |   |
| <b>Documents</b><br>圖      | Proposed Order                                                               | 1/3/2013 3:16 PM   | Adobe Acrobat D        |             | <b>11 KB</b> |   |
| Music                      |                                                                              |                    |                        |             |              |   |
| <b>Pictures</b>            |                                                                              |                    |                        |             |              |   |
| Videos<br>⊨∉               |                                                                              |                    |                        |             |              |   |
| Computer                   |                                                                              |                    |                        |             |              |   |
| Local Disk (C:)            |                                                                              |                    |                        |             |              |   |
| ci-data-vol4\FOF           |                                                                              |                    |                        |             |              |   |
| REG CHAMBERS               |                                                                              |                    |                        |             |              |   |
| ci-data-vol3\TRA +         |                                                                              |                    |                        |             |              |   |
|                            | File name: Exhibit                                                           |                    | <b>All Files</b><br>▼  |             |              |   |
|                            |                                                                              |                    | Open                   |             | Cancel       |   |

Select the **Exhibit**, and then select **Open** to upload the Exhibit.

**TIP:** It is highly recommended that you first right click to open and view any file you may be uploading to confirm that it is the correct document.

# **Slide 20 - Form 21 / Committing Transaction**

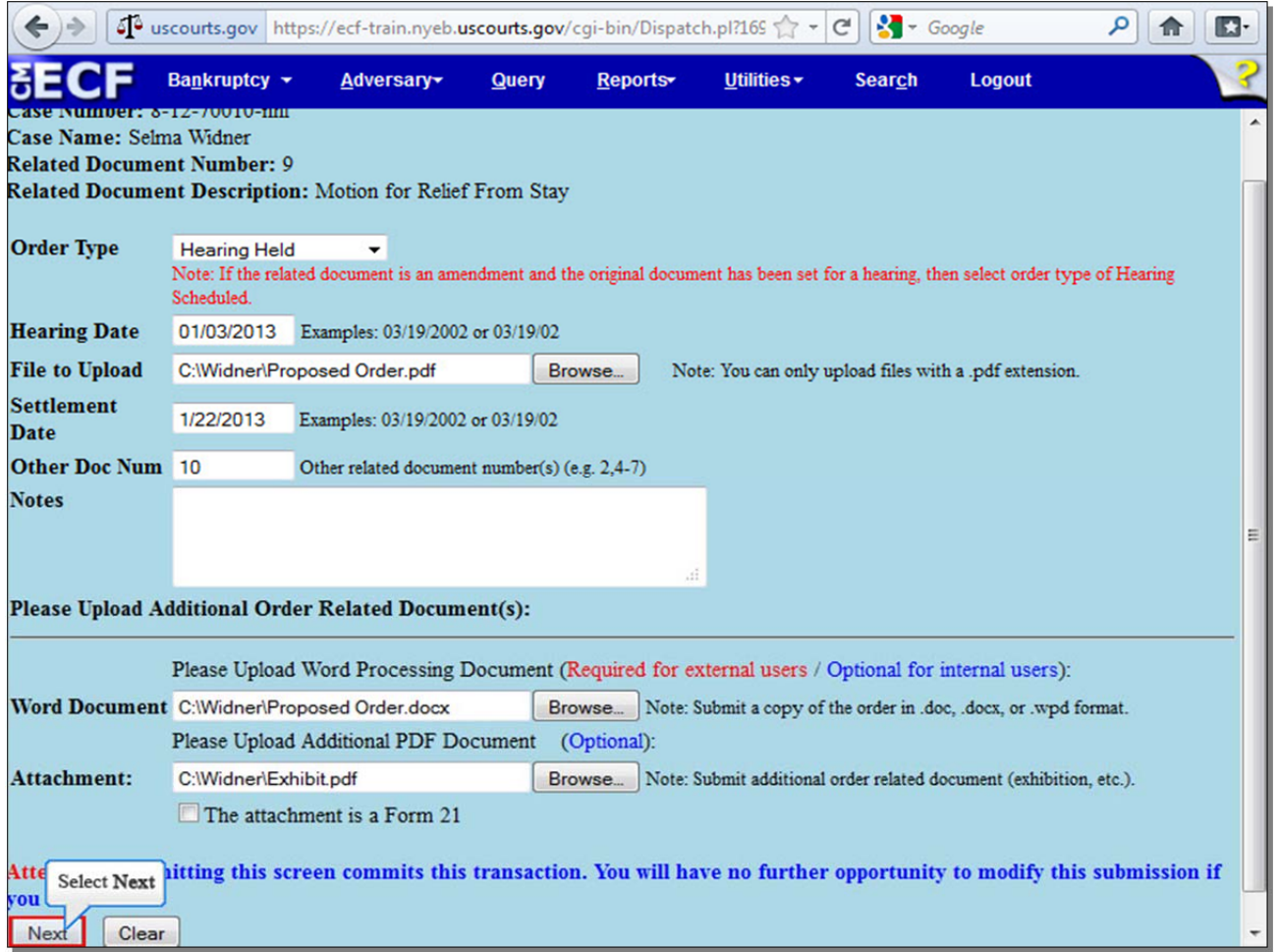

If **the additional attachment is a Form 21**, the Statement of Social-Security Number(s), place a check in the corresponding box. Before committing your transaction, make sure that the information entered and documents uploaded on this screen are correct, as you will have no further opportunity to modify this submission if you continue. Once you have made sure that all information is correct, select **Next** to continue.

### **Slide 21 - Upload Successful**

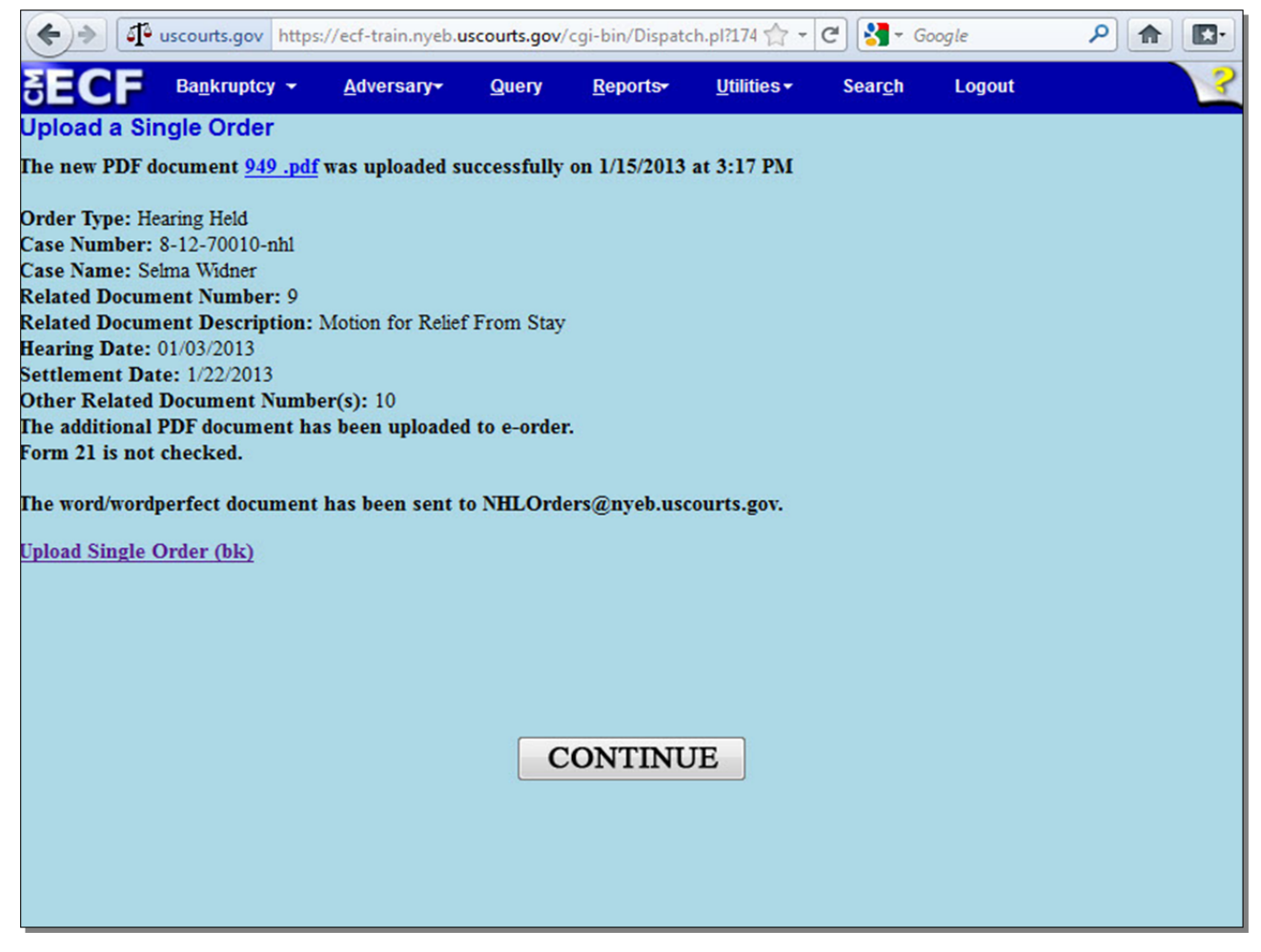

When you reach this screen, the Proposed Order has been uploaded successfully. The filer will then receive an e-mail notification acknowledging the receipt of the Proposed Order. Once the Order has been signed by the Judge and docketed by the Clerk's Office, the filer will receive an e-mail notification in the form of a **Notice of Electronic Filing**. If you need to upload another Proposed Order, select **Upload Single Order (bk)**.

### **Slide 22 - After Uploading the Proposed Order**

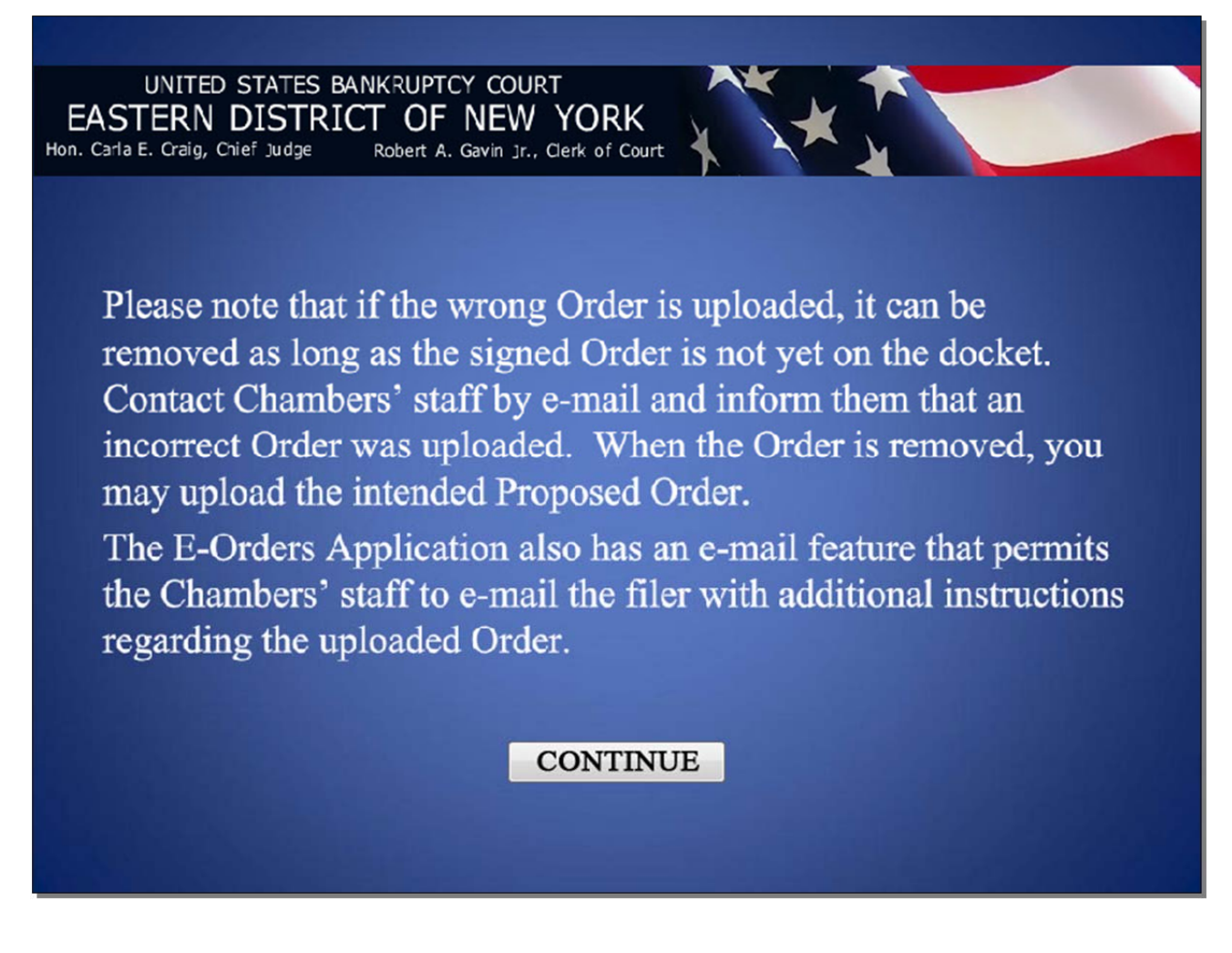

### **Slide 23 - After Uploading the Proposed Order (Cont'd)**

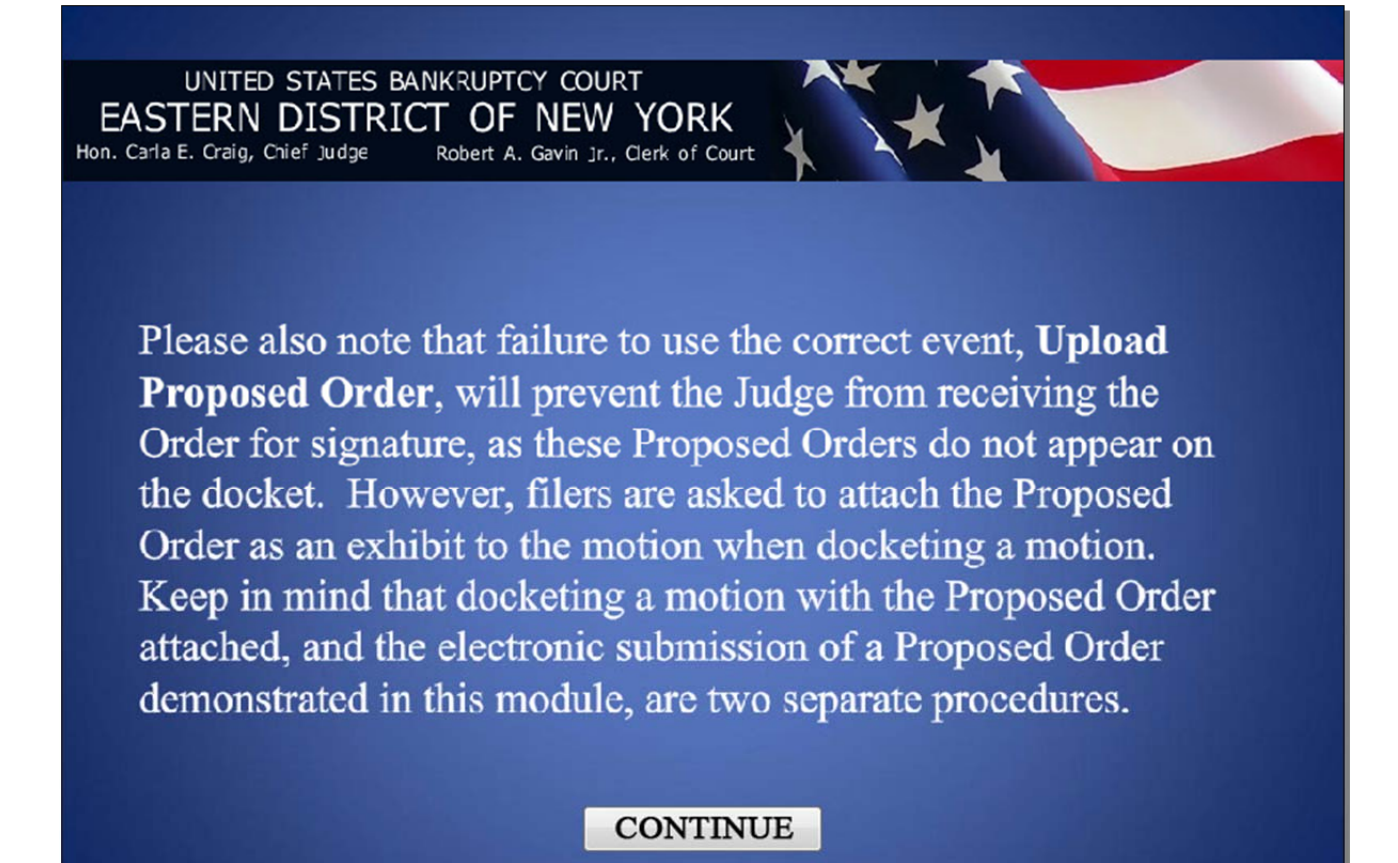

**Slide 24 - Summary** 

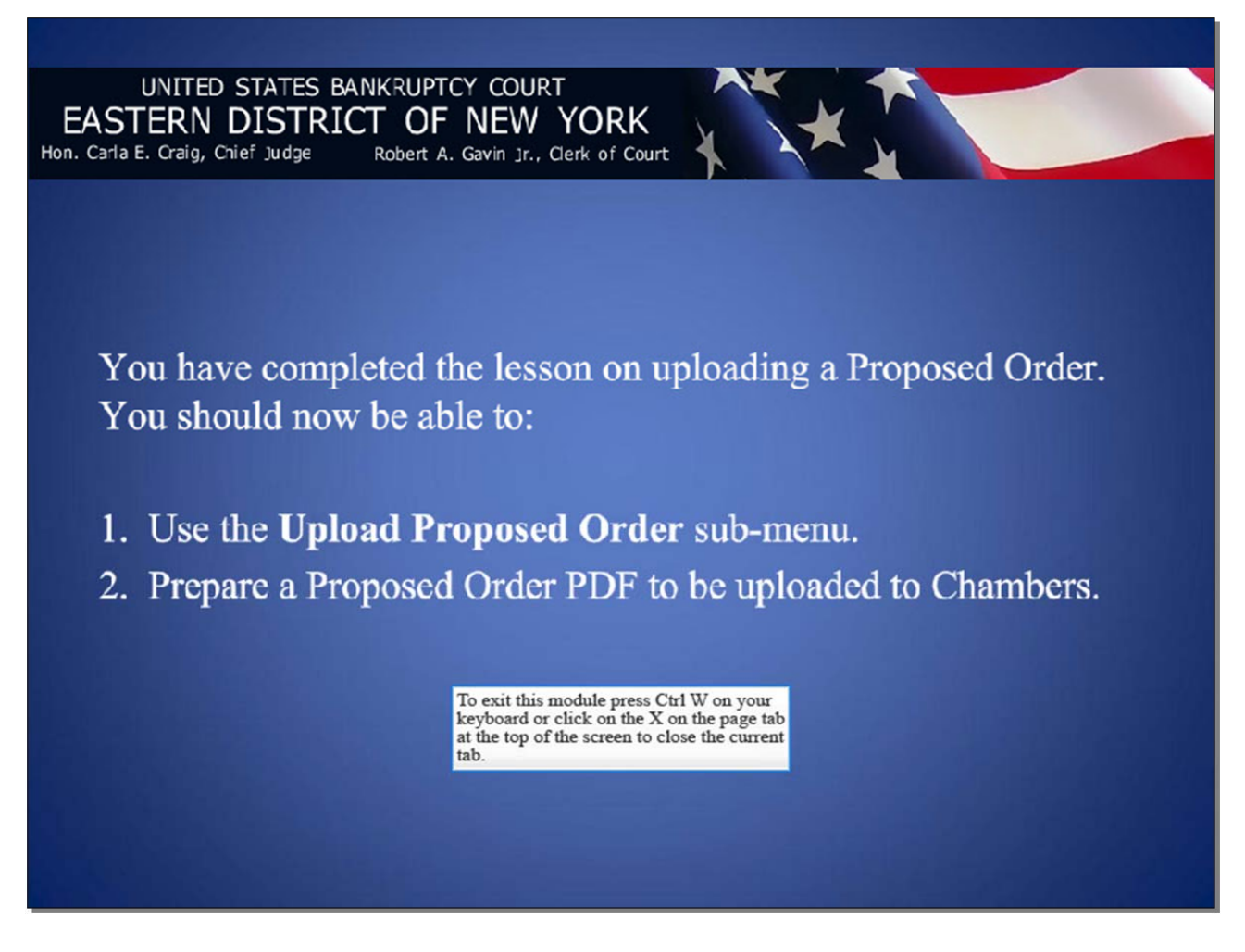